## Podręcznik użytkownika

do

# 'The King Performance' M830 Wersja 1.40 (listopad 2020)

### 1 Ważne informacje

Niniejsza instrukcja obsługi zawiera skróconą instrukcję obsługi do Państwa Komputera do gry w szachy King (wersja oprogramowania 1.40, stan listopad 2020). Komputer obsługuje dwa różne tryby pracy:

"Tryb Komfort" - dla niedoświadczonych szachistów. Na najniższym poziomie gry komputer jest cierpliwym partnerem w grze dla początkujących lub dzieci, który chętnie udziela podpowiedzi.

"Tryb Expert" - dla silniejszych graczy i doświadczonych użytkowników. W tym trybie komputer dysponuje większą ilością poziomów rozgrywki i obszerniejszymi funkcjami specjalnymi.

Niniejszy skrócony podręcznik opisuje jedynie "Tryb Komfort". Kompletne instrukcje dla trybu eksperckiego znajdują się na stronie internetowej Millennium: www.computerchess.com.

W Państwa urządzeniu King przy pierwszym uruchomieniu został wstępnie ustawiony tryb Komfort. O ile pragną Państwo przełączyć się w tryb ekspercki, proszę przeczytać rozdziały 5.4.1-3 niniejszego podręcznika.

Prosimy przeczytać poniższe wskazówki dotyczące bezpieczeństwa i wszelkie instrukcje obsługi przed przystąpieniem do użytkowania urządzenia i starannie się do nich stosować. Proszę przechowywać niniejszą instrukcję obsługi wraz z urządzeniem, aby w razie potrzeby móc wyszukać w niej potrzebne informacje. O ile niniejsze urządzenie zostanie później przekazane innemu użytkownikowi, proszę przekazać mu także niniejszy podręcznik.

### 1.1 Wskazówki bezpieczeństwa

Proszę pamiętać, że niniejszy produkt nie jest zabawką dla dzieci w rozumieniu dyrektywy 2009/48/WE. Jeśli pozwalają Państwo korzystać dzieciom z urządzenia, należy je odpowiednio poinstruować i zwrócić uwagę na to, aby urządzenie było wykorzystywane tylko zgodnie z przeznaczeniem.

- Worki i folie opakowaniowe należy przechowywać z dala od małych dzieci ze względu na ryzyko uduszenia!
- Aby uniknąć uszkodzenia, nie należy wystawiać urządzenia na działanie ciepła, np. kaloryferów lub bezpośredniego działania promieni słonecznych ani na działanie wilgoci.
- Nie należy korzystać z urządzenia na lub bezpośrednio przy urządzeniach emitujących pole elektromagnetyczne lub promieniowanie, takich jak telewizory, głośniki, telefony komórkowe, urządzenia sieciowe, itp., aby uniknąć zakłóceń w działaniu urządzenia.
- Pod żadnym pozorem nie otwierać urządzenia, gdyż nie zawiera żadnych części wymagających poddaniu konserwacji. W przypadku wadliwego działania zwrócić się pod podany adres działu serwisu lub do lokalnego sprzedawcy.

### 1.2 Wskazówki odnośnie przechowywania i czyszczenia

- Proszę zwrócić uwagę, że prawdziwe drewno wymaga szczególnej pielęgnacji. Proszę dbać o drewno i postępować z nim ostrożnie, zawsze przechowywać urządzenie w suchym miejscu i nie wystawiać go na silne działanie promieni słonecznych.
- W razie konieczności powierzchnię urządzenia czyścić tylko za pomocą lekko zwilżonej ścierki, uważając, aby wilgoć nie przedostała się do środka urządzenia.
- Nie stosować żadnych rozpuszczalników ani innych agresywnych lub szorujących środków czystości, aby nie uszkodzić powierzchni urządzenia ani napisów.

### 1.3 Uwagi odnośnie zasilacza

Użytkować urządzenie tylko z dostarczonym oryginalnym zasilaczem.

Wejście: 100–240 V 50/60 Hz, 0,45A maks; wyjście: 9V DC 1A

Podczas wykorzystywania zasilacza sieciowego należy przestrzegać następujących wskazówek:

- Gniazdko sieciowe powinno znajdować się blisko urządzenia i być łatwo dostępne.
- Urządzenie nie powinno być podłączane do większej liczby źródeł zasilania niż jest to zalecane.
- Nie wolno zwierać zestyków przyłączeniowych.
- Przed czyszczeniem urządzenia upewnić się, że przejściówka jest odłączona od zasilania sieciowego.
- Należy regularnie sprawdzać produkt i zasilacz sieciowy pod kątem uszkodzeń i nie używać go, jeśli jest uszkodzony i nigdy go nie otwierać.
- Przestrzegać wskazówek bezpieczeństwa wydrukowanych na zasilaczu sieciowym.

### 1.4 Zakres dostawy

Do zakresu dostawy należą następujące komponenty:

- 1 komputer do gry w szachy King Performance M830 z wyświetlaczem LCD
- 17 białych figur szachowych (w tym dodatkowy hetman)
- 17 czarnych figur szachowych (w tym dodatkowy hetman)
- 1 zasilacz sieciowy
- 1 kabel z dwoma identycznymi wtyczkami (do podłączenia komputera do ChessLink)
- 1 instrukcja obsługi
- 1 karta gwarancyjna

### 2 Pierwsze kroki

### 2.1 Zasilacz

Z tyłu komputera do gry w szachy znajdują się 3 gniazda.

- 1. Wziąć zasilacz (zawarty w dostawie) i wetknąć małą wtyczkę na końcu kabla w prawe gniazdo na tylnej stronie komputera do gry w szachy.
- 2. Połączyć zasilacz z gniazdkiem elektrycznym, po czym rozlegnie się sygnał

### 2.2 Wybór języka

Wyświetlacz LCD komputera może wyświetlać teksty w jednym z 7 różnych języków:

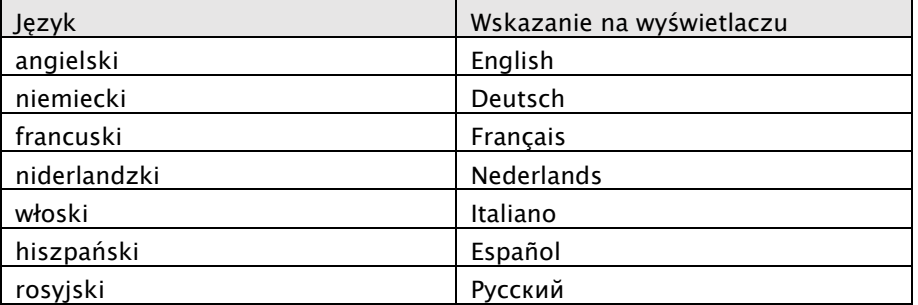

Po podłączeniu zasilania elektrycznego na wyświetlaczu zostanie wyświetlone słowo "English", a powyżej numer wersji programu szachowego:

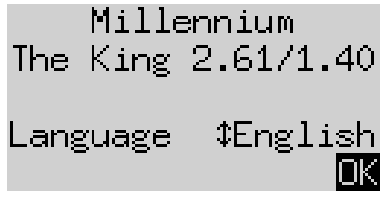

W celu wybrania angielskiej wersji językowej nacisnąć przycisk ZIELONY. Jeżeli chcą Państwo wybrać inną wersję językową:

- 1. Naciskać przycisk ze strzałką  $\theta$  tak długo do dołu, aż wyświetli się odpowiedni język (np. "Deutsch").
- 2. Następnie zatwierdzić wybór zielonym przyciskiem. (Wersję językową można ponownie zmienić później poprzez "Funkcje", patrz rozdział 5.4.).

### 2.3 Przygotowanie nowej gry

Po dokonaniu wyboru języka, na wyświetlaczu pojawi się "Duży zegar":

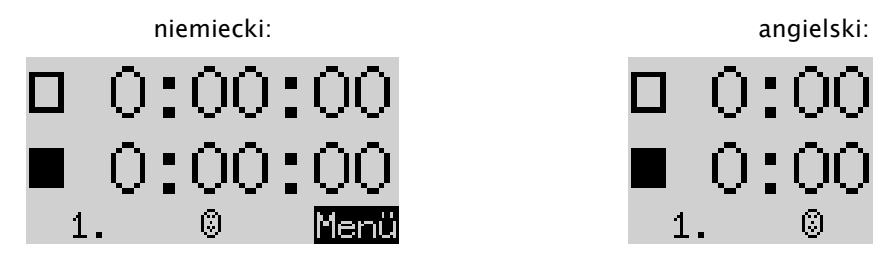

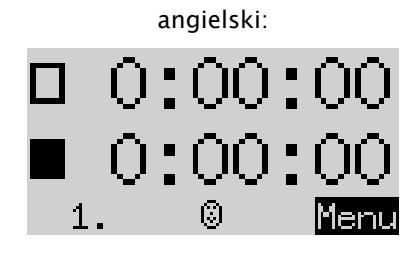

Teraz można przygotować grę:

- 1. Ustawić figury szachowe na polach początkowych. Początkowo program zakłada, że białe grają z dołu szachownicy, tzn. że białe figury rozpoczynają na dwóch rzędach obok pola obsługi. Jeżeli chcą Państwo grać czarnymi na dole, to należy wydać polecenie "Obróć szachownicę", jak opisano w rozdziale 5.45.
- 2. Teraz można rozpocząć rozgrywke z komputerem na poziomie gry "A2 Normalne". Jeśli życzą sobie Państwo, aby to "The King" rozpoczął białymi, proszę wydać polecenie "*Wykonaj ruch*" jak opisano w rozdziale 5.5.

### 2.4 Dopasowanie podświetlenia tła

Wyświetlacz LCD posiada podświetlanie tła, które można regulować wciskając przycisk tak długo, aż aż będzie najbardziej odpowiednie.

### 2.5 Włączanie i wyłączanie

Jeżeli komputer jest włączony i wcisną Państwo przycisk Wł/Wył, komputer przechodzi w tryb USB, a na wyświetlaczu pojawi się aktualna wersja programu:

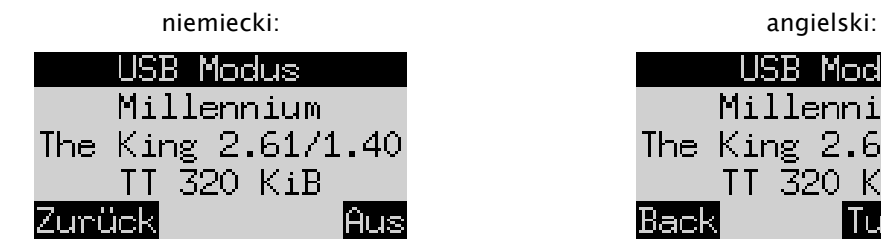

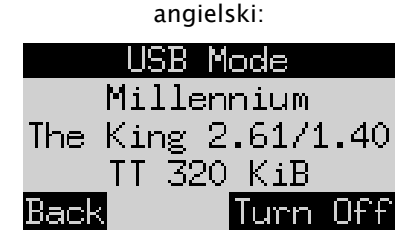

Jeżeli komputer do gry w szachy jest połączony kablem USB z komputerem osobistym lub laptopem, wówczas można wczytywać oraz zapisywać rozegrane partie gry. Dalsze informacje na ten temat znajdują się w eksperckim podręczniku użytkownika na stronie internetowej Millennium.

Wciśnięcie teraz przycisku ZIELONY wyłącza urządzenie.

Jeżeli zamiast tego wcisną Państwo CZERWONY, to przejdą Państwo do ekranu INFORMACJA (patrz - rozdział 4) lub z powrotem do menu głównego (rozdział 5.1).

W przypadku prawidłowego wyłączenia (jak opisano powyżej) komputer zachowuje w pamięci aktualnie rozgrywaną partię z ustalonymi parametrami (poziom gry itd.), także po późniejszym odłączeniu komputera od napięcia elektrycznego. Ponowne przywrócenie zasilania energią elektryczną powoduje automatyczne włączenie komputera. W celu włączenia (przy podłączonym zasilaniu) proszę nacisnąć przycisk  $\bullet$ .

W takim razie można kontynuować rozgrywanie partii od miejsca, w którym gra została przerwana.

### 2.6 Reset (przywracanie wszystkich parametrów)

Jeśli chcą Państwo skasować wszystkie dane z Państwa urządzenia, proszę postępować w następujący sposób:

- 1. Odłączyć urządzenie od zasilacza.
- 2. Wcisnąć i przytrzymać CZERWONY i ponownie połączyć urządzenie z prądem elektrycznym.
- 3. Nadal trzymać wciśnięty CZERWONY, aż pojawi się ekran startowy (jak opisano w rozdziale 2.2).

Komputer znajduje się teraz w stanie fabrycznym, z jednym wyjątkiem, że zostały zachowane wszystkie rozgrywki zapisane zgodnie w rozdziałem 5.10. Ta funkcja może okazać się pomocna w przypadku problemów, które nie dają się usunąć w inny sposób.

### 2.7 Przyciski i ich funkcje (podsumowanie)

Przycisk ZIELONY Zatwierdza polecenie.

Przycisk CZERWONY Anuluje polecenie.

Wskazówka: Przyciski CZERWONY i ZIELONY mogą mieć różne działanie w zależności od danej sytuacji. Dane funkcje zostaną wyświetlone na wyświetlaczu tekstem inwertowanym (tzn. jasny tekst na ciemnym tle) w dolnym wierszu, i tak CZERWONY w lewym rogu, ZIELONY w prawym rogu. Jeżeli nie jest nic wyświetlane, to odpowiedni przycisk nie jest obecnie aktywny.

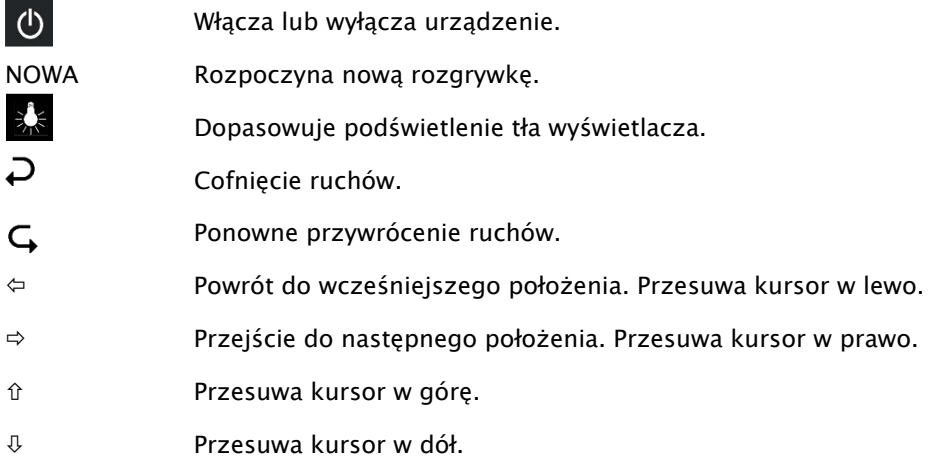

Wciśnięcie i przytrzymanie przycisku powoduje automatyczne powtórzenie jego funkcji.

### 3 Gra przeciwko komputerowi

### 3.1 Państwa ruchy

#### 3.1.1 Normalne posunięcia szachowe

Wcisnąć pole wyjściowe figury, którą chcą Państwo przesunąć. Rozlega się sygnał dźwiękowy i zapalają się czerwone diody na czterech narożnikach pola.

W celu dokończenia ruchu należy wcisnąć figurę na pole docelowe (po ewentualnym usunięciu zbitej figury).

#### 3.1.2 Szczególne posunięcia

- Bicie w przelocie "en passant": Najpierw ruszyć własnym pionem, a następnie wcisnąć pole zbitego piona przeciwnika, podczas ściągania go z szachownicy.
- Przemiana piona: Najpierw przesunąć piona na linię końcową. Na dole na wyświetlaczu pojawi się np.

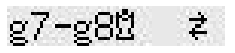

Takie wskazanie sugeruje przemianę piona w hetmana. Na życzenie można wybrać także inną figurę wciskając  $\Leftarrow$  lub  $\Rightarrow$ . Jeśli zostanie wyświetlona wybrana figura, należy wcisnąć ZIELONY i wymienić piona na wybraną figurę.

• Roszada: Najpierw wykonać ruch królem, następnie wieżą w ten sam sposób, wciskając najpierw pole "z", a następnie "na".

W normalnej (tzw. "klasycznej") rozgrywce szachów zawsze zaleca się tę metodę roszady. W przypadku "Chess960" czasami wymagane jest alternatywne postępowanie. Informacje na ten temat zostały zamieszczone w podręczniku eksperckim na stronie internetowej Millennium.

### 3.2 Posunięcie komputera

Komputer sygnalizuje swoje posunięcie poprzez odgłos dźwiękowy i miganiem czerwonych diod LED, aby na przemian wskazać pole wyjściowe i docelowe. Posunięcie jest wyświetlane jednocześnie poprzez żądanie wprowadzenia w dolnym wierszu ekranu, np.:

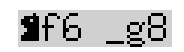

Wskazuje to, że pole g8 należy zwolnić i czarny skoczek musi zostać ustawiony na f6. Należy wcisnąć pola, podczas przesuwania figury.

Kiedy komputer daje szacha, jego posunięciu będzie towarzyszył potrójny wysoki dźwięk, a dodatkowo na czerwono migają pola Twojego króla oraz figury szachującej.

### 3.3 Komputer żąda wprowadzenia

Istnieje możliwość, że komputer też zażąda wykonania specjalnego posunięcia. W celu wykonania roszady na następującym przykładzie, proszę najpierw wcisnąć pole h8, a następnie ustawić wieżę na f8:

### Wf8 h8

W celu przeprowadzenie na następnym przykładzie przemiany piona w wieżę, należy wcisnąć pole b2, podczas zabierania piona, a następnie wcisnąć wieżę na b1.

### $\mathbf{H}$ b $1 - b2$

Alternatywnie takie żądanie wprowadzenia można anulować wciskając przycisk CZERWONY. Jednocześnie, dzięki temu diody LED na szachownicy zostaną wyłączone. Następnie można wykonać posunięcie (lub inną operację) bez konieczności wciskania pól.

### 3.4 Możliwe błędy

Jeśli wciśniecie Państwo figurę, jednakże nie chcecie jest przesunąć, wówczas należy ponownie wcisnąć to samo pole (lub na CZERWONY). Diody LED gasną i można rozpocząć nowe posunięcie.

Niedopuszczalne posunięcie zostanie odrzucone poprzez niski potrójny dźwięk. Zwyczajnie należy wykonać inny dozwolony ruch w normalny sposób.

Jeśli dojdzie do przypadkowego przewrócenia figur i Państwo nie są pewni, gdzie one stały, wówczas można skorzystać z funkcji "Kontrola ustawienia" - patrz rozdział 5.9.

### 3.5 Symbole wyświetlane podczas gry w dolnym wierszu

- $\Xi$ : (obracana klepsydra): Komputer do gry w szachy analizuje swój ruch.
- **[3]** Posunięcie białych gracza.
- $\ddot{w}$ : Posunięcie czarnych gracza.

### 3.6 Cofnięcie ruchów lub ponowna gra

### 3.6.1 Cofnięcie ruchów

Jeśli chcą Państwo cofnąć ostatnie posunięcie, proszę wcisnąć przycisk  $\boldsymbol{\mathcal{P}}$  .

Diody LED na szachownicy wskazują, na które pole należy odstawić figurę. Dodatkowo na dole wyświetlacza pojawi się wskazówka, np.:

```
h4.885
```
Proszę odstawić z powrotem białego gońca z h4 na g5 i wcisnąć przy tym te pola.

### 3.6.2 Cofnięcie sekwencji ruchów

Po cofnięciu posunięcia można cofnąć także poprzedzające posunięcia.

W tym celu można powtórzyć ten sam proces co wcześniej. W przypadku dłuższej sekwencji nie ma konieczności cofania każdego pojedynczego posunięcia na szachownicy. Przykładowo w celu cofnięcia siedmiu ostatnio wykonanych ruchów, można zwyczajnie siedem razy wcisnąć  $\rightarrow$ , a następnie ustawić na szachownicy odpowiednie położenie. Jeśli potrzebują Państwo przy tym pomocy, proszę użyć funkcji "Kontrola ustawienia" (patrz rozdział 5.9)

#### 3.6.3 Powtórzenie posunięć

Posunięcie, które zostało cofnięte przez gracza, można powtórzyć poprzez wciśnięcie przycisku  $\mathsf G$  ze strzałką i przesunięcie figury na szachownicy, zgodnie ze wskazaniem diod LED oraz ekranu.

W celu ponownego zagrania całej sekwencji ruchów, można powtórzyć tę czynność, aby wykonać każde poszczególne posunięcie. Alternatywnie można zwyczajnie kilkakrotnie wcisnąć  $\mathsf G$ , a następnie ustawić na szachownicy odpowiednie położenie.

#### 3.6.4 Kontynuacja gry

Po cofnięciu lub przywróceniu ruchów można w każdej chwili kontynuować grę w aktualnym położeniu na szachownicy. Wykonać własny ruch jak zwykle lub wydać polecenie "Wykonaj ruch" (patrz rozdział 5.5), aby komputer wykonał kolejne posunięcie. Wówczas gracz zacznie wykonywać posunięcia kolorem przeciwnika.

### 3.7 Wyniki rozgrywki

Komputer kilkoma sygnałami dźwiękowymi sygnalizuje zakończenie gry, a na wyświetlaczu pojawia się wynik:

- Mat: szach mat
- Pat: pat
- Remis3x: remis w wyniku trzykrotnego powtórzenia ustawienia
- Remis50: zasada 50 posunięć
- Remis: brak możliwości zwycięstwa (żadna ze stron nie może zadać mata)
- Zbyt długo: Gra nie może być kontynuowana, gdyż przekracza maksymalną pamięć (maksymalnie: 256 posunięć dla każdej ze stron).

Jeśli komputer oceni swoje położenie za beznadziejne, wówczas może zaoferować poddanie partii. W poniższym przykładzie uważa, że ma stratę, która odpowiada -5,73 pionom:

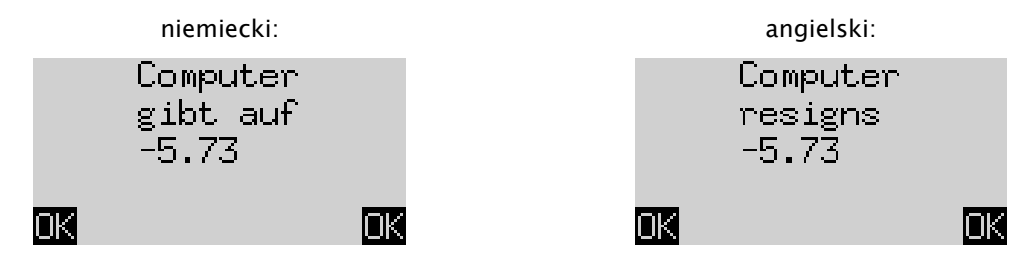

Jednakże, jeśli komputer oceni, że sytuacja najprawdopodobniej zakończy się remisem, można zobaczyć poniższy komunikat:

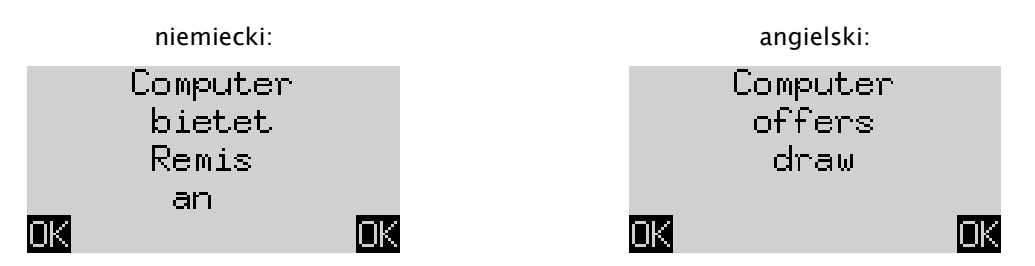

W obydwu przypadkach można albo kontynuować bieżącą rozgrywkę po wciśnięciu przycisku ZIELONY lub CZERWONY, albo wcisnąć NOWA w celu rozpoczęcia nowej partii.

Wskazówka: Komputer nie podda się lub nie zaoferuje remisu, jeśli gra na najniższym poziomie gry ("Rozgrywki i zwycięstwa").

### 3.8 Rozpoczęcie nowej rozgrywki

W każdej chwili gracz może rozpocząć nową grę, za wyjątkiem kilku sytuacji opisanych w rozdziale 5.

Nacisnąć przycisk NOWA. Na ekranie wyświetla się "Nowa gra?" I albo słowo "Klasyczna" albo układ figur, aby rozpocząć partię "Sz*achy 960*". Proszę użyć  $\hat{u}$  lub  $\hat{v}$ , aby przechodzić między tymi ekranami.

Jeśli wyświetlane jest słowo "Klasyczna", wówczas można rozpocząć partię normalnych ("klasycznych") szachów. W tym celu wcisnąć ZIELONY.

Wciśnięcie w zamian przycisku CZERWONY powoduje anulowanie polecenia "Nowa gra" i bieżąca partia pozostaje bez zmian.

Szczegółowe objaśnienia wariantu rozgrywki "Chess960" (określanej także jako "Fischer Random Chess") znajdują się na stronie internetowej MILLENNIUM: www.computerchess.com.

### 4 Komunikaty informacyjne

### 4.1 Przechodzenie pomiędzy komunikatami informacyjnymi

W trybie Komfort komputer oferuje dwa różne warianty wyświetleń na ekranie: Ekran "duży zegar" wskazuje czas do namysłu dla obydwu graczy. Ekran "sekwencja ruchów" wskazuje ostatnio zagrane posunięcia. Można przechodzić pomiędzy tymi dwoma ekranami przyciskami strzałka w lewo  $\Leftrightarrow$  i strzałka w prawo  $\Leftrightarrow$ .

Z każdego komunikatu informacyjnego można przejść przyciskiem ZIELONY do menu ze specjalnymi funkcjami, patrz rozdział 5.1.

### 4.2 Komunikat informacyjny: duży zegar

Ekran ten został już raz wyświetlony po pierwszym podłączeniu urządzenia do zasilania elektrycznego, gdy została wybrana wersja językowa - patrz rysunek w rozdziale 2.3.

Jeśli zegar szachowy "Timer" (patrz 5.4.7) jest wyłączony, ekran wyświetla łączny czas gry, jaki był potrzebny dla dotychczasowych posunięć białych i czarnych. Jeżeli zegar szachowy jest włączony, wówczas każdy z graczy otrzymuje 15 minut czasu gry do dyspozycji, który to jest odliczany do tyłu. W przypadku, gdy gracz przekroczy limit czasowy, na ekranie "*Duży zegar*" wyświetlony zostanie następujący komunikat:

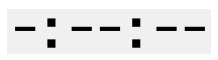

Mimo to można kontynuować grę, także w przypadku przekroczenia limitu czasowego przez gracza.

Proszę zauważyć, że Państwa własny czas jest zawsze "zamrożony" do momentu wykonania przez gracza posunięcia komputera. Oznacza to, że warunki gry są sprawiedliwe, w szczególności gdy zegar szachowy jest włączony. Nie muszą Państwo przesuwać figury swojego przeciwnika podczas własnego czasu do namysłu.

### 4.3 Komunikat informacyjny: sekwencja ruchów

Wyświetlacz pokazuje ostatnie posunięcia, na przykład:

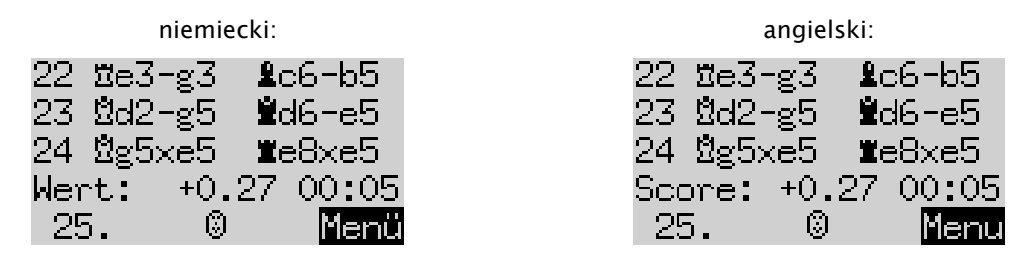

Liczba +0,27 to ocena ustawienia dokonana przez komputer: The King uważa, że ma niewielką przewagę, która wynosi 0,27 jednostki piona. Dalsze przykłady możliwych wyświetleń na tym ekranie, to:

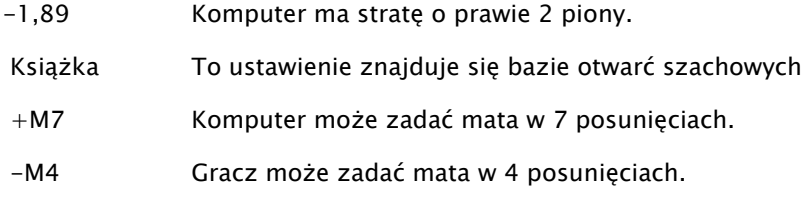

Liczba 00:05 to czas (mm:ss), jaki komputer potrzebował podczas swojego ostatniego ruchu. Cofnięte ruchy (patrz rozdział 3.6) są wyświetlane w następujący sposób:

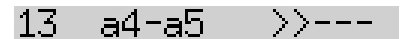

W tym przykładzie 13 posunięcie czarnych zostało cofnięte.

Wskazówka: Ocena nie jest wyświetlana, jeśli The King gra na poziomie "Graj i wygraj".

### 5 Funkcje specjalne

### 5.1 Menu główne

Wciśnięcie przycisku ZIELONY podczas wyświetlania ekranu z informacjami (patrz rozdział 4), przywoła menu z funkcjami specjalnymi. W trybie Komfort dostępnych jest 9 różnych funkcji:

"Poziomy Komfort", "poziomy Elo", "funkcje", "Wykonaj ruch", "Propozycja", "Obie strony", "Wprowadzanie ustawienia", "Kontrola ustawienia" oraz "Zapis rozgrywki".

Każdorazowo wyświetlane są cztery funkcje, z których jedna jest wyróżniona (tzn. wyświetlana na ciemnym tle), np.:

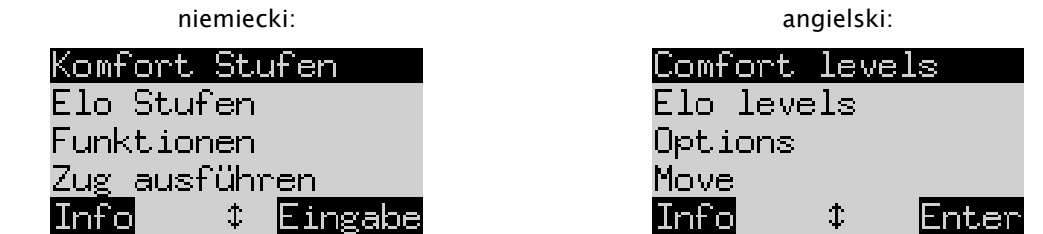

Poprzez wielokrotne wciskanie  $\hat{u}$  lub  $\hat{v}$  można wyświetlać i wyróżniać wszystkie.

W celu wyboru jednej z opcji należy wcisnąć przycisk ZIELONY.

Proszę wcisnąć przycisk CZERWONY, aby powrócić z menu do ekranu z informacjami.

Wskazówka: Pamiętać podczas obsługi funkcji specjalnych, że znaczenie przycisków CZERWONY i ZIELONY jest wyświetlane zawsze "inwertowanym" tekstem w dolnym wierszu po lewej i prawej stronie. Należy zwrócić także uwagę na symbole strzałek!

- $\uparrow$  Przyciski  $\uparrow/\downarrow$  sa obecnie aktywne do operacii w menu.
- t  $\frac{1}{2}$  Wszystkie 4 przyciski ze strzałkami ( $\Leftrightarrow$   $\theta$  +  $\theta$ ) są aktywne.
- $\overline{z}$  Wskazuje, że parametr może zostać zmieniony za pomoca  $\overline{z}$  lub  $\overline{z}$ .

### 5.2 Menu: Poziomy Komfort

W przypadku wybrania tego poziomu, The King oferuje wybór z 4 poziomów trudności:

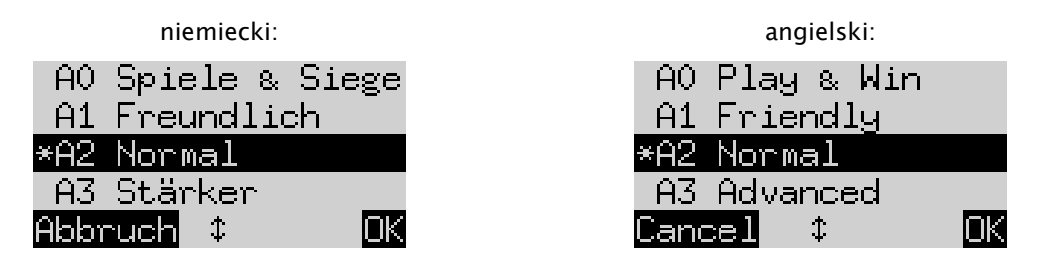

Tutaj gwiazdka \* wskazuje, że komputer jest ustawiony obecnie na poziomie A2. Za pomocą przycisków  $\hat{u}/\hat{v}$ można wyróżnik każdy wiersz na ekranie. W celu wyboru innego poziomu trudności, proszę zaznaczyć go i zatwierdzić przyciskiem ZIELONY.

Wcisnąć CZERWONY, aby powrócić do ekranu z informacjami, bez zmiany poziomu trudności.

W przypadku tych poziomów trudności chodzi o poziomy adaptacyjne, a to oznacza, że komputer dostosowuje swój poziom gry do poziomu przeciwnika. Jeśli Państwa posunięcia podczas bieżącej rozgrywki polepszą się, wówczas The King zacznie stawiać większy opór. Na najniższym poziomie trudności "A0 graj i wygraj" zaznają wiele radości także kompletni nowicjusze podczas potyczek z komputerem, mianowicie bardzo łatwo daje się ogrywać.

Trudniejsze poziomy gry można wybierać w kategorii "Poziomy Elo" (patrz 5.3).

### 5.3 Menu: Poziomy Elo

Po wybraniu tej opcji można wybierać spośród 9 poziomów trudności gry w 3 kategoriach: "Standard", "Zaawansowany" i "Profesjonalista". Proszę ponownie wcisnąć  $\hat{u}$  lub  $\psi$ , aby wyświetlić wszystkie poziomy i kolejno wyróżniać. Ekran informuje o szacowanym poziomie gry komputera na każdym poziomie trudności,  $n_{\text{D}}$ .:

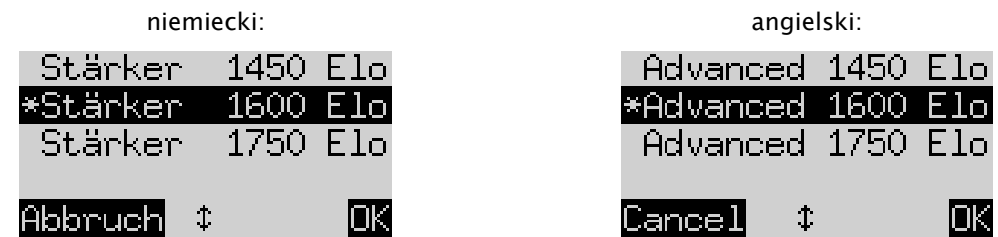

W tym przykładzie wyróżniony poziom odpowiada międzynarodowemu rankingowi Elo 1600.

Aby wybrać nowy poziom gry, należy go zaznaczyć i wcisnąć ZIELONY. Wciśnij CZERWONY, aby powrócić do ekranu z informacjami bez zmiany poziomu trudności.

### 5.4 Menu: Funkcje

### 5.4.1 Przegląd funkcji

Chodzi tutaj o szereg funkcji specjalnych, które można dostosowywać do własnych potrzeb. W trybie Komfort dostępnych jest 7 takich opcji. Aby je zobaczyć, proszę wybrać w menu "Funkcje". Niniejszy ekran wyświetla 4 pierwsze funkcje:

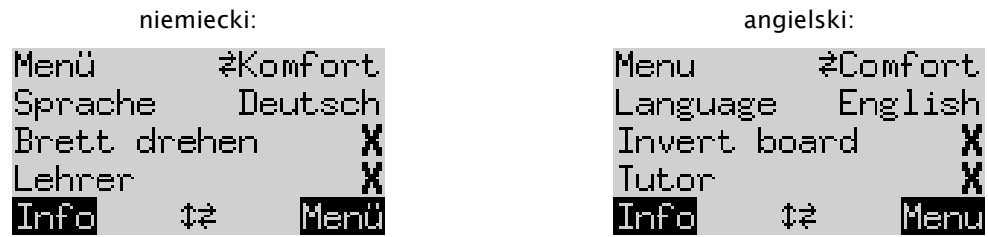

Wiersz na ekranie zawiera migający znak (■). To jest *kursor*. Wielokrotne wciskanie û lub ↓ przesuwa kursor do góry i na dół i pozwala na przeglądanie kolejno wszystkich funkcji.

### 5.4.2 Zmiana funkcji

W celu zmiany funkcji należy przemieścić kursor w odpowiedni wiersz i użyć przycisków  $\Leftrightarrow$ / $\Leftrightarrow$ .

Przykład: Chcą Państwo włączyć funkcję "Nauczycieł" oraz dopasować kontrast wyświetlacza LCD.

Przemieścić kursor w wiersz "*Nauczyciel*". Dla tej funkcji są dostępne tylko dwa ustawienia, a mianowicie "Wył" (X) i "Wł" ( $\vee$ ). Proszę wcisnąć  $\Leftrightarrow$  lub  $\Leftrightarrow$ , aby przemieszczać się między nimi.

Nastepnie dwukrotnie wcisnąć  $\theta$ , aby przestawić kursor w wiersz "Kontrast". Ten parametr ma dziesięć różnych ustawień. Poprzez kilkukrotne naciśnięcie  $\Leftrightarrow$  lub  $\Leftrightarrow$  można przechodzić między nimi, aż zostanie ustawiony żądany kontrast ekranu.

Po zakończeniu wprowadzania zmian w funkcjach, wcisnąć ZIELONY, aby powrócić do menu, albo CZERWONY, aby przejść do strony z informacjami.

### 5.4.3 Funkcja: Menu

Za pomocą ⇔ lub → dokonać wyboru pomiędzy "Komfort" i "Expert". Jeśli wybiorą Państwo "Expert", wyświetli się menu z 12 funkcjami, a komputer zostanie przestawiony w tryb zaawansowany.

Informacje na ten temat znajdują się w szczegółowych instrukcjach na stronie internetowej Millennium: www.computerchess.com.

### 5.4.4 Funkcja: język

Do wyboru jest 7 różnych języków dla komunikatów ekranowych. Zostały one wyszczególnione w rozdziale 2.2. Przytrzymać wciśnięty  $\Leftrightarrow$  lub  $\Leftrightarrow$ , aż zostanie wyświetlony żądany język.

#### 5.4.5 Funkcja: obrót szachownicy

Jeżeli białe grają jak zwykle z dołu do góry, pierwszy wiersz wygląda następująco:

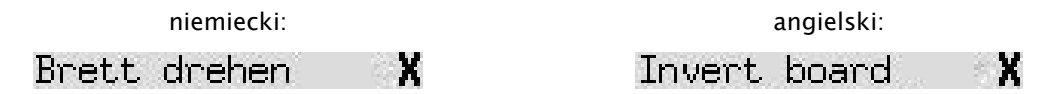

Jeśli zamiast tego chcieliby Państwo, aby czarne grały z dołu do góry, proszę zmienić X na v. Proszę odpowiednio ustawić na nowo figury. Przy tym pomocna może okazać się funkcja "Kontrola pozycji" (patrz rozdział 5.9).

### 5.4.6 Funkcja: nauka

Proszę użyć funkcji nauka, o ile chcą Państwo, aby komputer wskazywał błędy gracza i ostrzegał przed nimi. Jeżeli funkcja nauki jest włączona (z v) a komputer uzna, że zdecydowaliście się Państwo na słaby ruch, na wyświetlaczu pojawi się ostrzeżenie. Przykład:

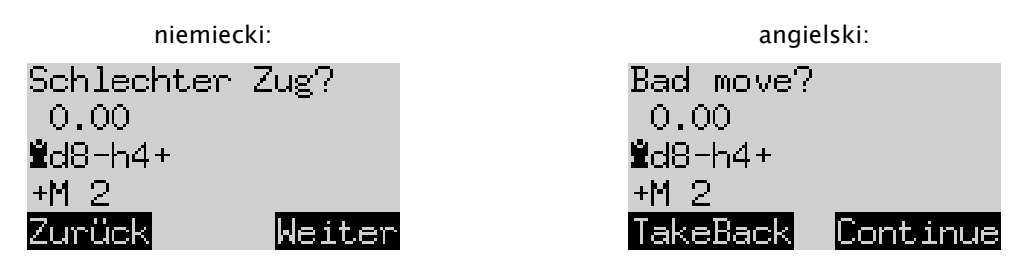

Na ekranie wyświetla się następująca informacja:

• ocena komputera położenia gracza przed posunięciem (por. rozdział 4.3);

- jego planowana odpowiedź na Państwa posunięcie;
- jego ocena położenia po zaplanowanym ruchu.

Na tym przykładzie położenie zostało ocenione najpierw jako wyrównane, ale The King w wyniku Państwa błędu może uzyskać mata w dwóch posunięciach (+M2).

Teraz można wcisnąć CZERWONY lub  $\overline{P}$  i cofnąć Państwa ruch, jak wskazują diody LED. Alternatywnie, gdy nie zamierzają Państwo zmieniać ruchu, wcisnąć ZIELONY  $\mathsf{\subseteq}$  .

Wskazówka: Funkcja nauki nie jest aktywna, jeśli The King gra na najniższym poziomie ("*Graj i wygraj"*).

### 5.4.7 Funkcja: zegar szachowy (15 min.)

Jeśli zegar szachowy jest włączony, to odlicza 15 minut czasu do namysłu dla każdego gracza do tyłu. Patrz rozdział 4.2.

### 5.4.8 Funkcja: kontrast

Ta funkcja oferuje różne stopnie od 0 do 9.

### 5.4.9 Funkcja: dźwięk

Dostępnych jest sześć możliwych ustawień głośności sygnałów dźwiękowych o oznaczeniach "wył" i 1-5.

### 5.5 Menu: wykonaj ruch

Jeśli ta funkcja została wybrana, gdy jest Państwa ruch, komputer obliczy i wykona następne posunięcie. Państwo mogą następnie przejąć inny kolor.

Jeżeli komputer ma grać białymi, na początku rozgrywki wybrać "*wykonaj ruch*", aby rozpocząć grę. Jeżeli aktywują Państwo "*wykonaj ruch*" w trakcie namysłu komputera, wówczas przerywa swoje obliczenia i natychmiast wykonuje posunięcie.

### 5.6 Menu: propozycja

Wybrać "*propozycja*", jeżeli komputer ma proponować Państwu kolejne posunięcie. Na około dwie sekundy to posunięcie będzie wyświetlane przez diody LED na szachownicy oraz pojawi się w zapisie na dole po lewej stronie ekranu, np.:

T:Sc3

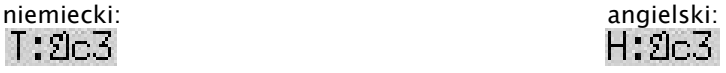

Teraz mogą Państwo zdecydować, czy decydują się na sugerowany ruch, czy też chcą Państwo zagrać inne posunięcie.

### 5.7 Menu: obie strony

Jeżeli ta funkcja jest aktywna, komputer nie wykonuje swoich posunięć. Ona umożliwia Państwu grę zarówno białymi, jak też czarnymi, dzięki czemu ta funkcja pozwala na przeprowadzenie rozgrywki pomiędzy dwoma osobami. Komputer kontroluje jedynie, czy posunięcia są zgodne z zasadami, zapisuje grę i realizuje funkcję zegara szachowego.

Aby wskazać, że The King znajduje się w trybie dwóch stron, w wierszu na samym dole ekranu wyświetlana jest para "twarzy" ( $\binom{n}{k}$ ). Komputer wychodzi z tego trybu po ponownym wybraniu "obie strony", wydanym poleceniu "wykonaj ruch" (patrz 5.5) lub zmianie poziomu trudności gry.

### 5.8 Menu: wprowadzanie ustawienia

W celu ustawienia na szachownicy specjalnego położenia, proszę wybrać w menu opcję "wprowadzanie ustawienia". Na ekranie wyświetla się wtedy np.:

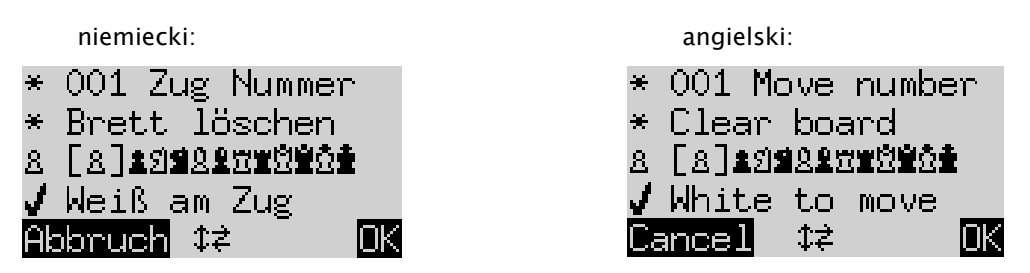

Jeden z wierszy zawiera migający znak (■). To jest kursor. Wciskając  $\hat{u}$  lub  $\theta$  można przesuwać kursor pomiędzy wierszami. Ponowne wciśnięcie powoduje wyświetlenie 4 dodatkowych wierszy na ekranie:

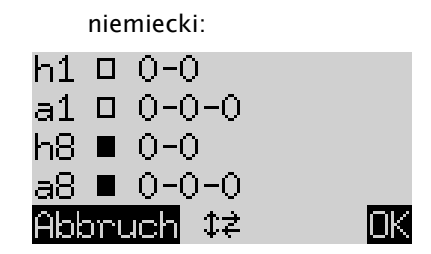

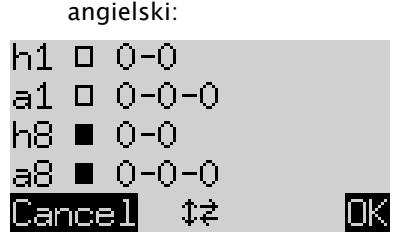

Dostępne są teraz następujące możliwości:

W taki sposób można usunąć całą szachownicę: Przemieścić kursor w wiersz "Usuń szachownicę" i wcisnąć ZIELONY.

Jeżeli chcą Państwo indywidualnie wstawić lub usunąć figury:

- Proszę przemieścić kursor w wiersz z symbolami figur szachowych:
- Symbol w wierszu jest ujęty w nawiasie  $\lfloor 3 \rfloor$  est wyświetlany też po lewej stronie. To aktualna figura do wstawienia lub usunięcia. Ustawienie każdej figury tego typu i tego koloru jest wskazywane czerwonymi diodami na dole po lewej stronie pola.
- W taki sposób można dodać figurę aktualnego typu: Wcisnąć odpowiednie pole.
- Aby wybrać inny rodzaj figury lub zmienić kolor: Użyć  $\Leftrightarrow$  /  $\Leftrightarrow$  , aby zmienić położenie nawiasów.
- W taki sposób można kasować poszczególne pola: Przesunąć nawiasy, aby objąć typ figury / kolor, które zajmują obecnie to pole. Następnie wcisnąć to pole.

Aby ustalić, czy (przykładowo) białe mają prawo wykonać roszadę wieżą na a1:

- Ustawić kursor na linii.  $\Box$   $0 0 0$
- Proszę wcisnąć  $\Leftrightarrow$  lub  $\Leftrightarrow$ , aby przemieszczać się między "a1" (dozwolone) i "-" (nie).

Wskazówka: Aby można było aktywować roszadę, król i wieża do szachów "klasycznych" nie muszą znajdować się na ich polach początkowych. Mogą one znajdować się na dowolnych polach, z których w "Chess960" możliwa jest roszada. Informacje na ten temat znajdują się w eksperckim podręczniku użytkownika na stronie internetowej Millennium.

Aby zmienić kolor figur gracza:

- Przemieścić kursor w wiersz "Ruch białych".
- Proszę wcisnąć  $\Leftrightarrow$  lub  $\Leftrightarrow$ , aby przemieszczać się między  $\vee$  (białe) i X (czarne).

W celu ustalenia numeru posunięcia:

- Przemieścić kursor w wiersz "Numer posunięcia" i wcisnąć przycisk ZIELONY. (\* Zostaje zastąpiona .)
- Lewa strzałka ↓ lub prawa strzałka → zwiększa/zmniejsza liczbę w krokach po jeden. Strzałka w górę  $\hat{U}$  lub strzałka w dół  $\theta$  zwiększa/zmniejsza liczbę w krokach po dziesięć.
- Jeżeli wszystko jest gotowe, proszę wcisnąć ZIELONY. (Symbol \* pojawia się ponownie.)

Jeżeli wszystkie figury są ustawione prawidłowo i właściwości zostały zakończone, proszę wcisnąć ZIELONY, aby zatwierdzić nową pozycję. (Jeżeli zamiast tego wcisną Państwo CZERWONY, wrócą Państwo do sytuacji, w której wybierali Państwo wcześniej "wprowadzanie ustawienia".)

Teraz można rozpocząć grę od tego ustawienia. Proszę wykonać ruch lub wydać polecenie "wykonaj ruch", aby zrobił to The King (patrz 5.5).

Wskazówka (1): Nie można zatwierdzić nowego ustawienia, jeśli zachodzi jeden z następujących błędów:

- Brak króla. Wiersz na samym dole przedstawia to następująco:  $\Omega$  $\blacksquare$ ??
- Jeden z pionów znajduje się w pierwszym lub ósmym rzędzie, np.  $8c1$
- Występuje zbyt dużo figur w jednym kolorze lub tego samego typu sygnalizowane symbolem np.  $\triangle \geq 0$
- Strona będąca przy ruchu daje szacha sygnalizowane symbolem  $\square \times \clubsuit$  lub  $\square \times \tilde \Omega$

Wskazówka (2): Pierwszym ruchem z ustawienia, które Państwo na nowo wprowadzili, nie może być bicie w przelocie (en passant). Aby utworzyć sytuację, która umożliwia taki ruch, proszę wprowadzić sytuację bezpośrednio poprzedzającą takie ustawienie i proszę wykonać najpierw posunięcie, które umożliwia bicie en passant.

### 5.9 Menu: kontrola pozycji

Kontrola pozycji wyświetla Państwu połowę szachownicy (= cztery rzędy) w formie graficznej, z figurami w ich prawidłowym ustawieniu. W celu zmiany pomiędzy obiema połowami szachownicy, proszę wcisnąć górną strzałkę  $\hat{u}$  lub dolną  $\hat{v}$ .

Ta funkcja może okazać się przydatna podczas sprawdzania ustawienia figur na szachownicy, o ile nie mają państwo co do tego pewności. Wciśnij CZERWONY, aby powrócić do ekranu z informacjami.

### 5.10 Menu: zapis rozgrywek

Pamięć podręczna komputera zawiera 9 miejsc na zapis, w których można zapisywać rozgrywki. Zapisaną rozgrywkę można później wczytać (wyświetlić), dzięki czemu można ją kontynuować lub inaczej wykonywać ruchy (pop $\mathsf{G}$ :z) itd.

W celu skorzystania z tej funkcji, proszę wybrać w menu opcję "zapis rozgrywek". Na ekranie wyświetla się wtedy na przykład:

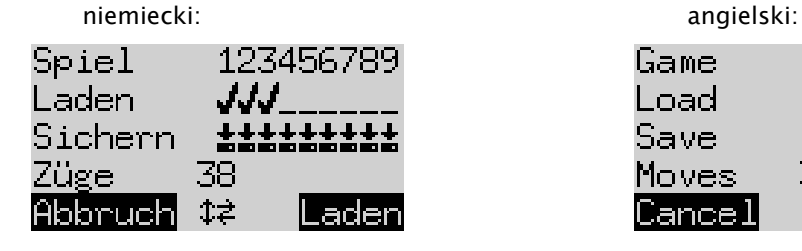

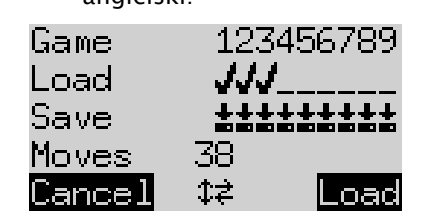

Migający kursor ( ■ ) można przemieszczać przyciskami strzałek ( $\Leftrightarrow$   $\oplus$   $\oplus$  ) w prawo/lewo i z wiersza do wiersza.

Na powyższym przykładzie miejsca na zapis 1-3 są zajęte, wolne są miejsca 4-9. Rozgrywka zapisana pod numerem 1 obejmuje 38 posunięć.

W raki sposób można zapisać bieżącą rozgrywkę: Przemieścić kursor w wiersz "Zapisz", przemieścić go w miejsce, pod którym ma zostać zapisana rozgrywka i wcisnąć przycisk ZIELONY. W ten sposób zostanie usunięty zapis gry (o ile jest już zajęty), która została wcześniej zapisana pod tym numerem.

W taki sposób można skasować zajęte miejsce na zapis: W tym miejscu proszę zapisać ustawienie podstawowe, gdy nie zostały wykonane jeszcze żadne posunięcia.

W taki sposób można wczytać rozgrywkę: Przemieścić kursor w wiersz "Wczytaj", przemieścić go w odpowiednie miejsce z zapisem i wcisnąć ZIELONY.

W celu powrotu do menu bez zapisywania lub wczytywania, proszę nacisnąć CZERWONY.

### **Utylizacja**

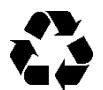

Materiały opakowaniowe należy utylizować w sposób przyjazny dla środowiska, wrzucając je do udostępnionych odpowiednich kontenerów zbiorczych

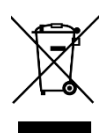

Zgodnie z dyrektywą WE 2012/19/UE urządzenie po zakończeniu okresu jego żywotności należy oddać do odpowiedniego zakładu utylizacji. Dzięki temu cenne surowce zawarte w urządzeniu można poddać powtórnemu przetworzeniu, a tym samym uniknąć zanieczyszczania środowiska. Więcej szczegółowych informacji na ten temat można uzyskać w lokalnym zakładzie utylizacji bądź w urzędzie zajmującym się ochroną środowiska.

### 7 Gwarancja, serwis i kontakt z producentem

Niemcy/Austria/Szwajcaria:

Proszę skontaktować się z naszym biurem w Niemczech, telefonicznie +49 (0) 2773 7441 222 lub za pośrednictwem poczty e-mail [support@computerchess.com](mailto:support@computerchess.com)

Jeżeli dokonali Państwo zakupu produktu w innym kraju niż Niemcy, Austria lub Szwajcaria i konieczny jest kontakt z serwisem, wówczas proszę skontaktować się ze sprzedawcą, u którego został zakupiony produkt.

Wszelkie pozostałe pytania i zgłoszenia prosimy przesyłać na adres guality@computerchess.com.

### 8 Parametry techniczne

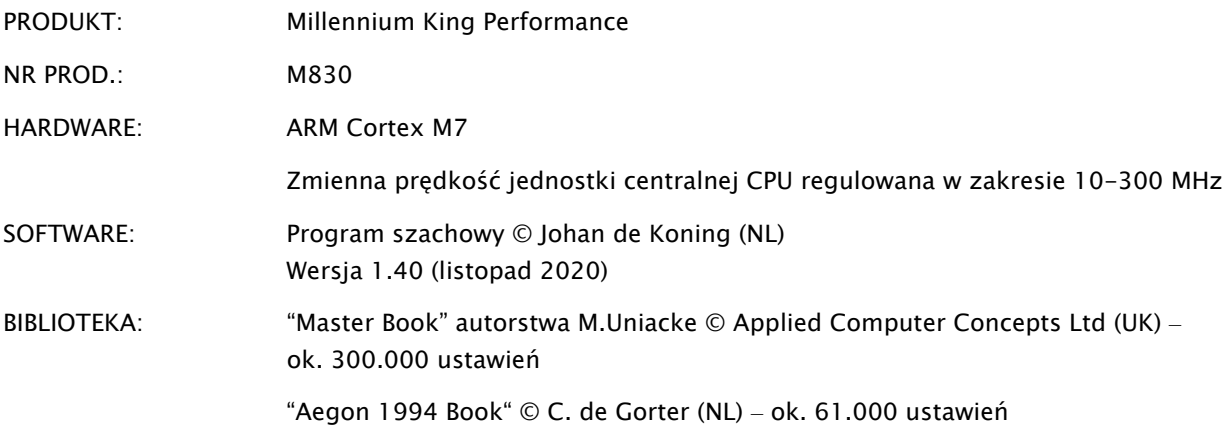

WSKAZÓWKA: Niniejszy produkt nie jest zabezpieczony przed wpływem wyładowań elektrostatycznych, silnego promieniowania elektrostatycznego ani innych zakłóceń, gdyż w takich warunkach jego nieprawidłowość działania nie jest krytyczna.

Zastrzegamy sobie prawo do zmian w zakresie parametrów, w szczególności w związku z dalszym rozwojem technicznym produktu, oraz błędów.

Niniejsza instrukcja obsługi została przygotowana z należytą starannością, a jej treść sprawdzona pod względem poprawności. Jeśli mimo wszystko wystąpią problemy, nie może to stanowić bezwzględnej przyczyny reklamacji urządzenia. Zabrania się powielania niniejszej instrukcji obsługi, także fragmentarycznie, bez uzyskania wcześniejszej, pisemnej zgody.

Rozwój produktu i import

MILLENNIUM 2000 GmbH Heisenbergbogen 1 85609 Aschheim, Niemcy www.computerchess.com

Copyright © 2020, MILLENNIUM 2000 GmbH, Aschheim, Niemcy